## **WELCOME TO LATEX 2**²**!**

LATEX, designed byLeslie Lamport, isa collection of macrosand a set ofstyle files foruse withTEX.The macros allow you to easily create documents in a wide variety of standard styles. Because of the prebuilt formats and styles in LATEX and the portability of TEX code, LATEX is widely used for the scientific and mathematical communications, including production of journal articles, reports and books.

LATEX  $2\varepsilon$  is the new standard version of LATEX. It has been improved in many ways to more easily accommodate graphics, color, and font handling.

The LATEX  $2\varepsilon$  system is the result of contributions by many people around the world. We at Blue Sky Research would especially like to thank Constantin Kahn and Arthur Ogawa for their extensive contributions to this Textures LATEX  $2\varepsilon$ package. The contents of this package are in the public domain, and may be freely copied and redistributed, provided only that each copy contains the complete contents.

#### **IN THIS PACKAGE**

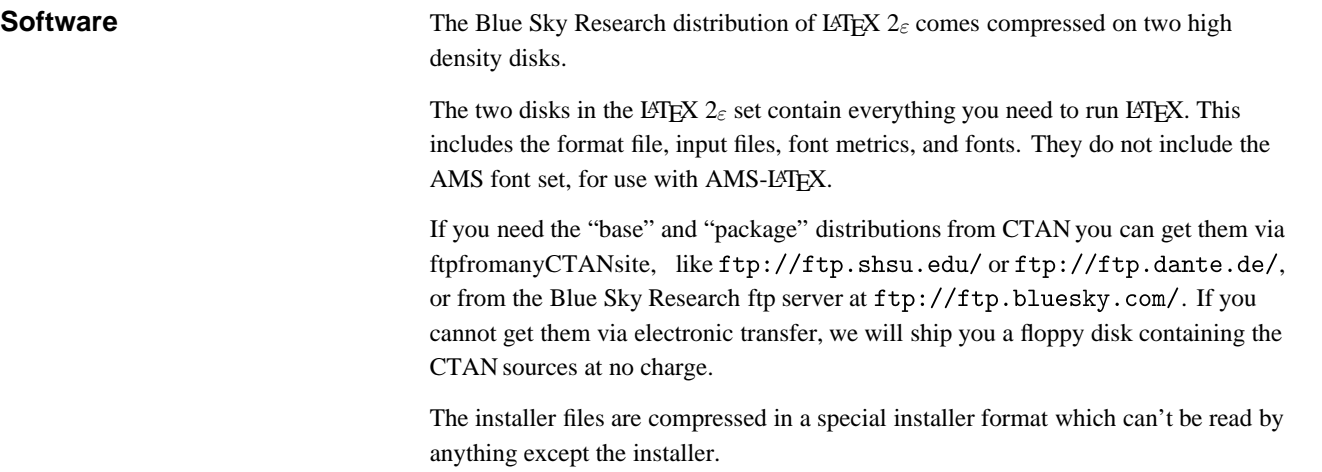

## **LATEX 2**<sup>²</sup> **FOR TEXTURES**

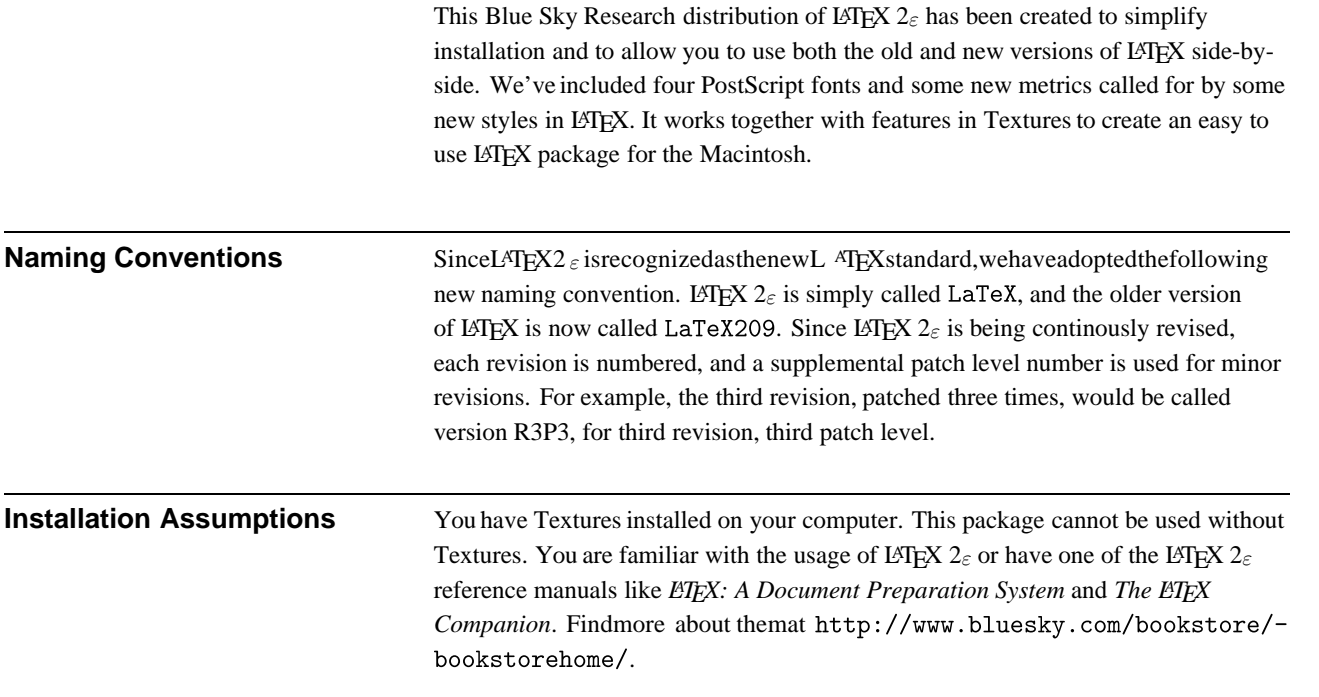

# **SUPPLEMENTAL FILES**

**Source files for recompiling LAT<sub>E</sub>X** 2 $_{\epsilon}$ Since we have included a pre-compiled LATEX format suitable for use with Textures, you need not recompile the format yourself. Just in case, however, we have included the source files you need in a new folder within your Textures folder called LaTeX2e Sources. You'll need these files if you see an immediate failure on typesetting with LATEX  $2\varepsilon$ and an error in the TEX log (Incompatible format file: Please  $\{\text{dump}$ ). The formatisalready"fat" soPowerMac usersdonotneedtorecompile. To recompile, open "latex. ltx" and typeset under the VirTeX format with flash

mode off. For complete instructions on recompiling formats, refer to your Textures User Guide.

#### **BEFORE YOU BEGIN**

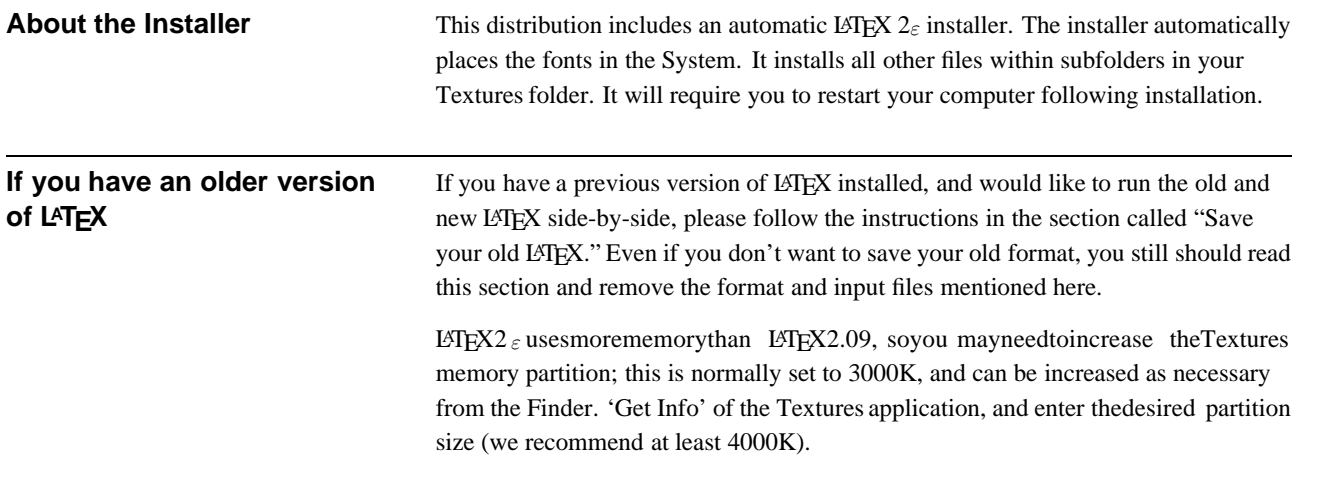

## **SAVE YOUR OLD LATEX**

In order to run both LATEX 2.09 and LATEX  $2\varepsilon$  side-by-side, you should rename the old format to "LaTeX209", and move LATEX 2.09 files into a separate folder named "LaTeX209". IMPORTANT: Do this before installing the new version of  $E\to Z_{\varepsilon}$  to *avoid overwriting style files from the LATEX 2.09 package.*

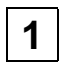

**1** Sename the existing Late a format (in the TeX PC) on its name in the Finder. Name it "LaTeX209". Rename the existing LaTeX format (in the TeX Formats folder) by clicking

Create a new folder named "•LaTeX209" and place it in the TeX Inputs folder. The bullet character  $\left( \bullet \right)$  is the Option–8 key; this special character marks this folder to be used only by the LaTeX209 format.

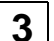

**2**

**3** Move the following files from the TeX Inputs folder into the new "•LaTeX209" folder:

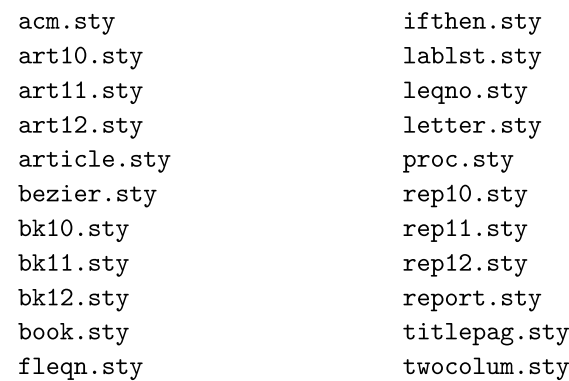

You are now ready to install LATEX  $2\varepsilon$ .

#### **INSTALLING** LATEX  $2_{\epsilon}$

To install LATEX  $2\varepsilon$  for use with Textures:

**1 2**

Turn virus protection off to allow fonts to be installed into the System File.

Insert the LAT<sub>E</sub>X2  $\varepsilon$  Disk 1 into yourMacintosh, and double-click the Install LaTeX2e icon. Select "Easy Install".

**3** Select your existing Textures folder as the target destination. (Do not open the Textures folder, just select it.) The button at the bottom of the dialog should say Install into "Textures". Click the Install into "Textures" button.

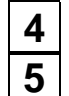

Follow the prompts to insert disks as requested.

Restart your computer. You are now ready to start using LATEX  $2\varepsilon$ .

To check your installation, and try your hand with LATEX  $2\varepsilon$ , there are two sample files, sample2e.tex and small2e.tex. Refer to *ETEX: A Document Preparation System* for more discussion of these sample files. To make your LATEX installation run faster you can "flatten" the " $\blacktriangleright$ LaTeXR4P1" folder in your TeX inputs folder by moving all of the files from their subfolders (e.g. base) up into the " $\bullet$ LaTeXR4P1" folder.

## **ODDS AND ENDS**

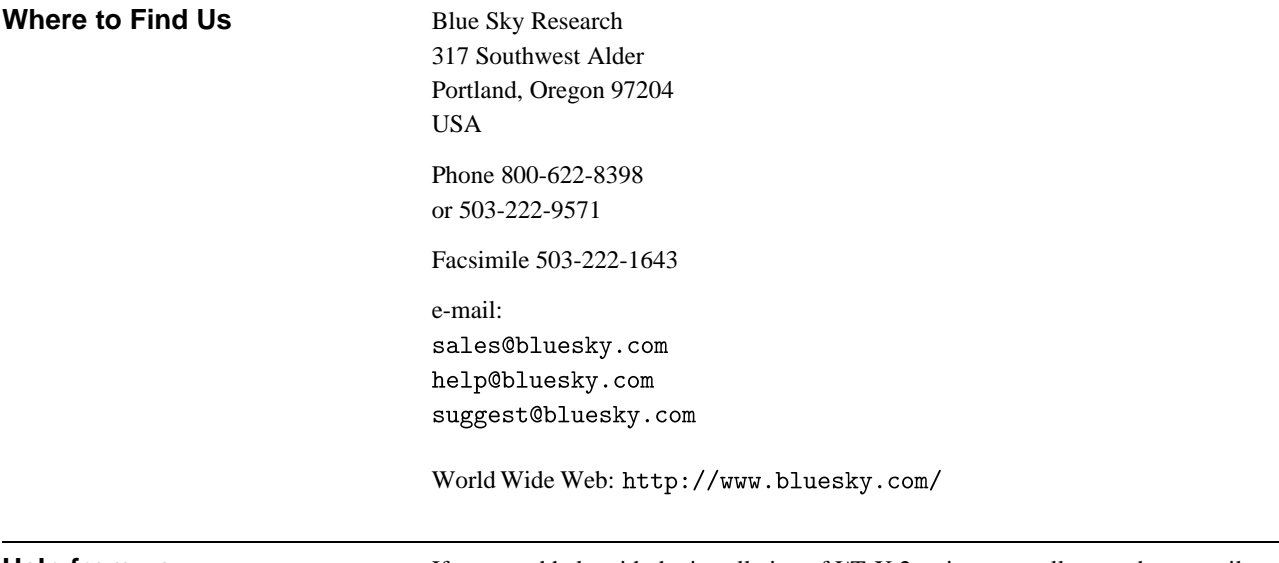

**Help from us** If you need help with the installation of LATEX  $2\epsilon$ , give us a call or send us e-mail or a fax. We'll be happy to work with you to get your system up and running smoothly.

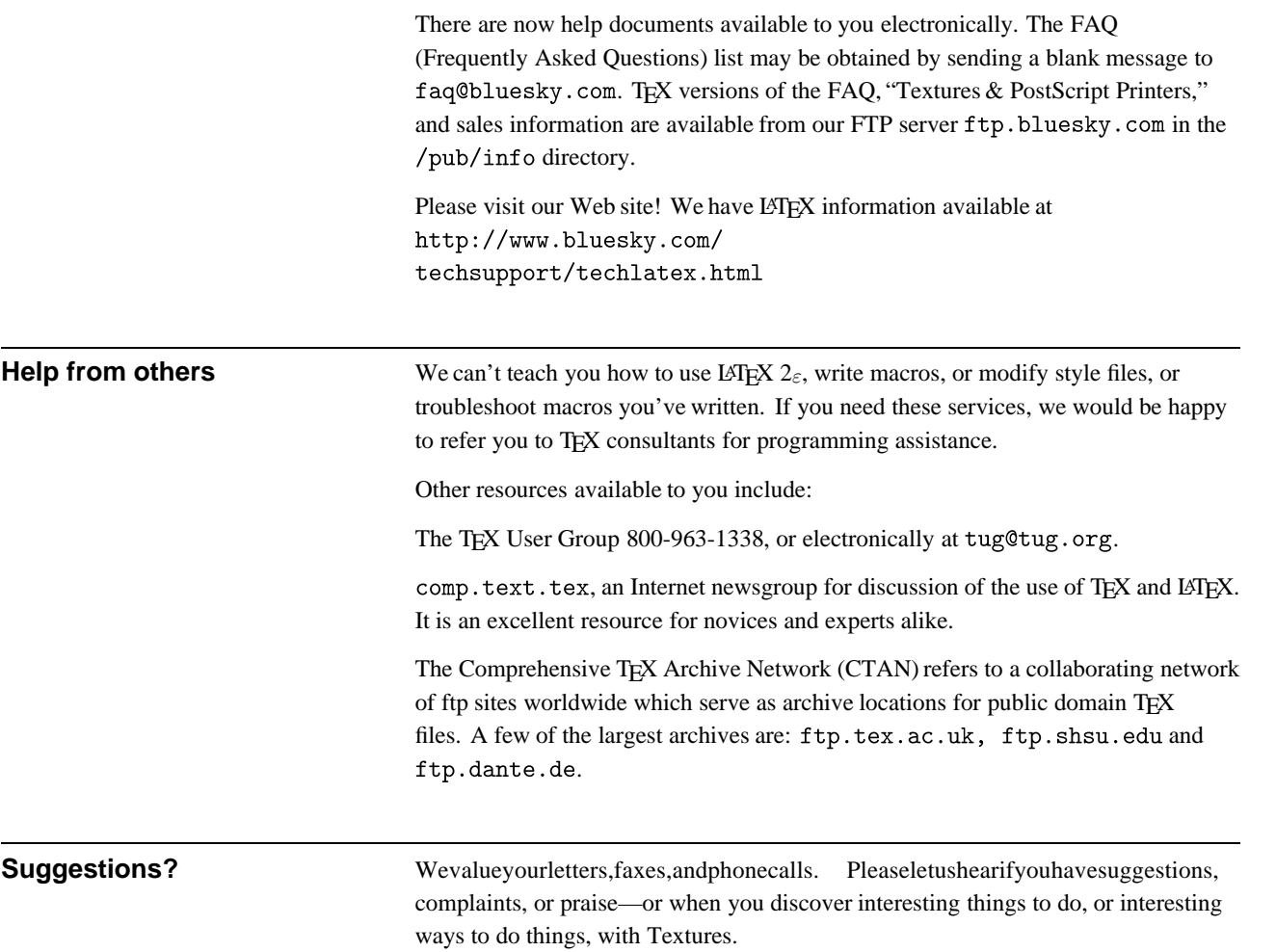